2014-11-28

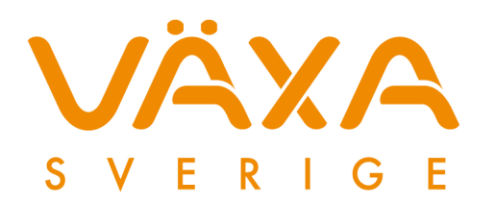

# Uppdateringstjänsten

Uppdateringstjänsten är ett program som installeras tillsammans med KKPC och används för att *skicka säkerhetskopior* för din besättning till Växa Sverige. Detta är användbart vid en datorkrasch då ofta all information försvinner.

Programmet används också för att *skicka ut nya programuppdateringar* så man slipper uppgradera siälv via Mina tiänster.

Det finns några saker som då måste uppfyllas för att detta ska fungera.

- 1. Programmet måste vara startat.
- 2. Programmet måste ha internetåtkomst (Antivirusskydd kan blockera detta).
- 3. Användarnamn och lösenord måste fyllas i för att Uppdateringstjänsten ska fungera.

## Kontroll att Uppdateringstjänsten är aktiv

#### **Fungerar:**

Syns ikonen längst ner till höger i statusraden och en notifiering visas "Säkerhetskopiering startar/avslutad" efter att KKPC avslutas, då fungerar uppdateringstjänsten.

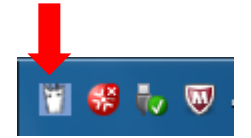

#### **Fungerar inte:**

Syns ikonen längst ner till höger i statusraden och **ingen notifiering** visas "Säkerhetskopiering startar/avslutad" efter att KKPC avslutas då fungerar inte uppdateringstjänsten. Kan bero på följande:

- Kontakt med Internet saknas
- **•** Felaktiga användaruppgifter

Syns ikonen inte alls längst ner till höger i statusraden så startas inte uppdateringstjänsten upp. Kan bero på följande:

- Behörighets problem på "c:\programdata\svenskmjolk" mappen. Kontakta Växa Sverige Kundsupport för hjälp, tel 010-471 06 60.
- Felaktiga användaruppgifter

**Besöksadress:** Kungsängens gård 6D Uppsala

**Postadress:** Box 288 751 05 Uppsala **Telefon:** 010-471 00 00 **E-post** info@vxa.se **Hemsida:** www.vxa.se **Bankgiro:** 150-3846

### Starta avstängd Uppdateringstjänst

- 1. Om man stängt av Uppdateringstjänsten måste den startas manuellt genom att gå in i Utforskaren: C:\Program Files\Svenskmjolk\updateservice
- 2. Där dubbelklickar man på filen som heter SVMJClientService2.exe (eller SVMJClientService1.exe om man inte uppdaterat den).

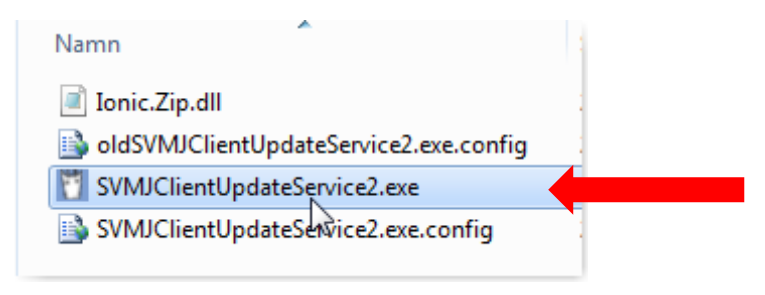

3. Då startar programmet och lägger upp den lilla ljusblå ikonen i listen längst ner till höger på bildskärmen.

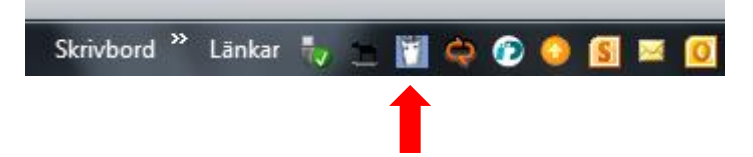

4. Om man sedan klickar på den blå ikonen så kan man lägga in bwa-identiteten och lösenordet och trycka **Spara**. Sedan ska det gå upp backuper till Växa Sveriges server så fort KKPC stängs av och det finns en fungerande internetanslutning.

Vid frågor ring Växa Sveriges Kundsupport tel. 010-471 06 60.

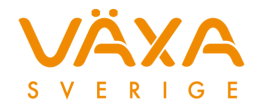